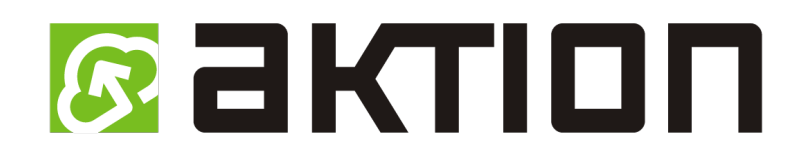

# CLOUD

## Archivace docházkových dat

### **POPIS**

Data jsou na Aktion CLOUD serveru standardně ukládána po dobu základní doby, počínaje dnem vytvoření licence. Po uplynutí základní doby jsou nejstarší data průběžně měsíčně odmazávána. Rozšíření této doby je možné pouze u zpoplatněných licencí. Toto prodloužení je volitelné před koncem uplynutí základního období (základní doba uložení dat je dána dle typu licence, viz [ceník\)](https://www.dochazkaonline.cz/manuals/sluzba-cloud.pdf). Systém vám tuto možnost nabídne dostatečně dlouho před vypršením.

Výtah z [ceníku](https://www.dochazkaonline.cz/manuals/sluzba-cloud.pdf) Aktion CLOUD:

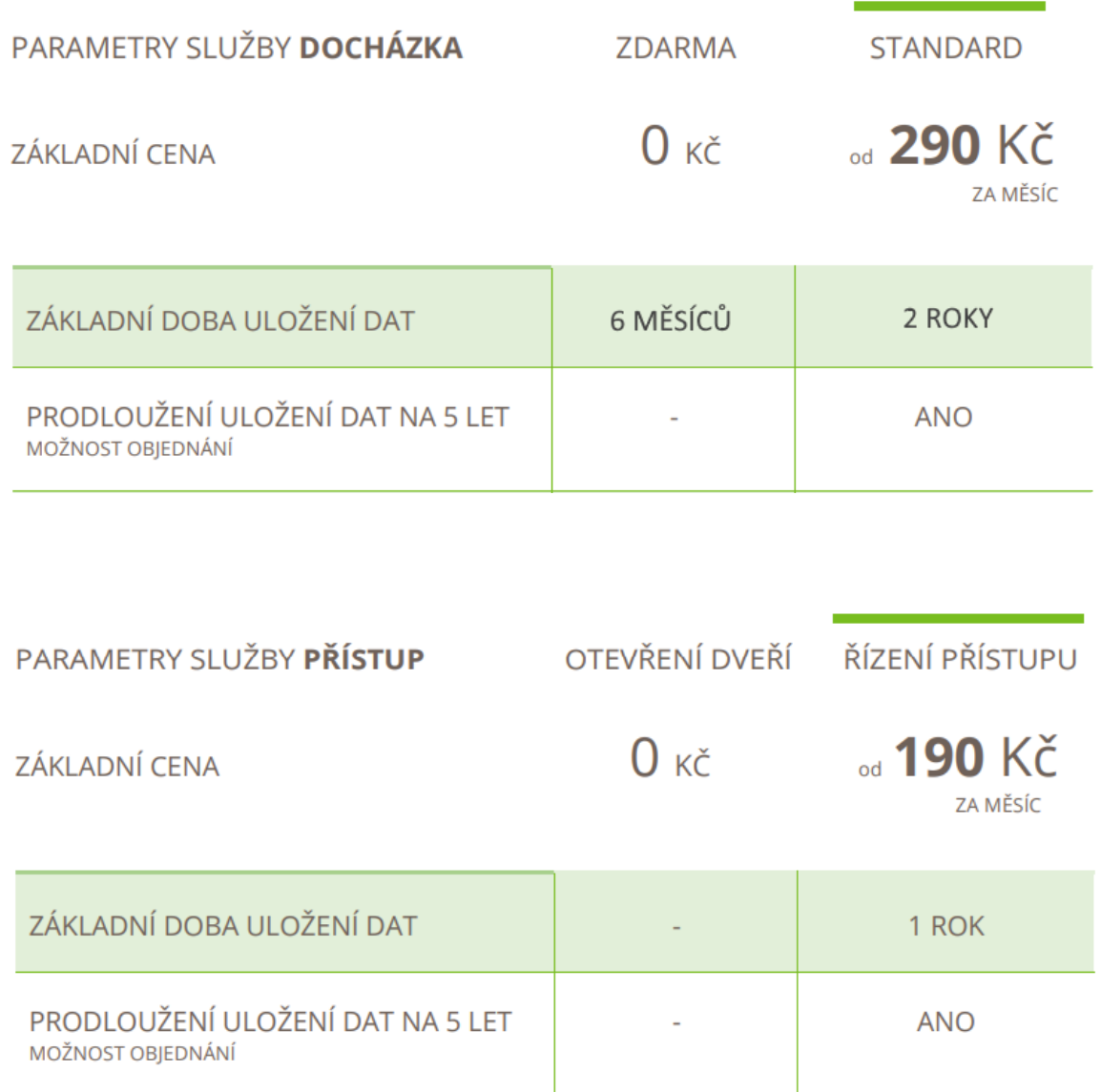

U placených variant (STANDARD A ŘÍZENÍ PŘÍSTUPU) je pak možné tuto dobu rozšířit na 5 let. Výsledná cena navýšení je při objednání vypočítána z aktuální ceny služby a zaokrouhlena na celé desetikoruny (toto rozšíření je zpoplatněno cca 10 % z ceny licence).

Pokud nemáte zájem o navýšení doby uložení dat, pak si můžete data exportovat na vlastní úložiště dle následujícího postupu:

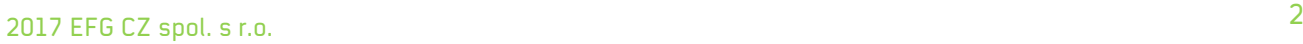

#### **Záloha spočítaných docházkových hodnot za celé období**

- **1.** Otevřete **Hromadný výkaz**.
- **2.** Vyberte období, např. rok **2018**.
- **3.** Označte **osoby**, pro které chcete data exportovat a uložit.

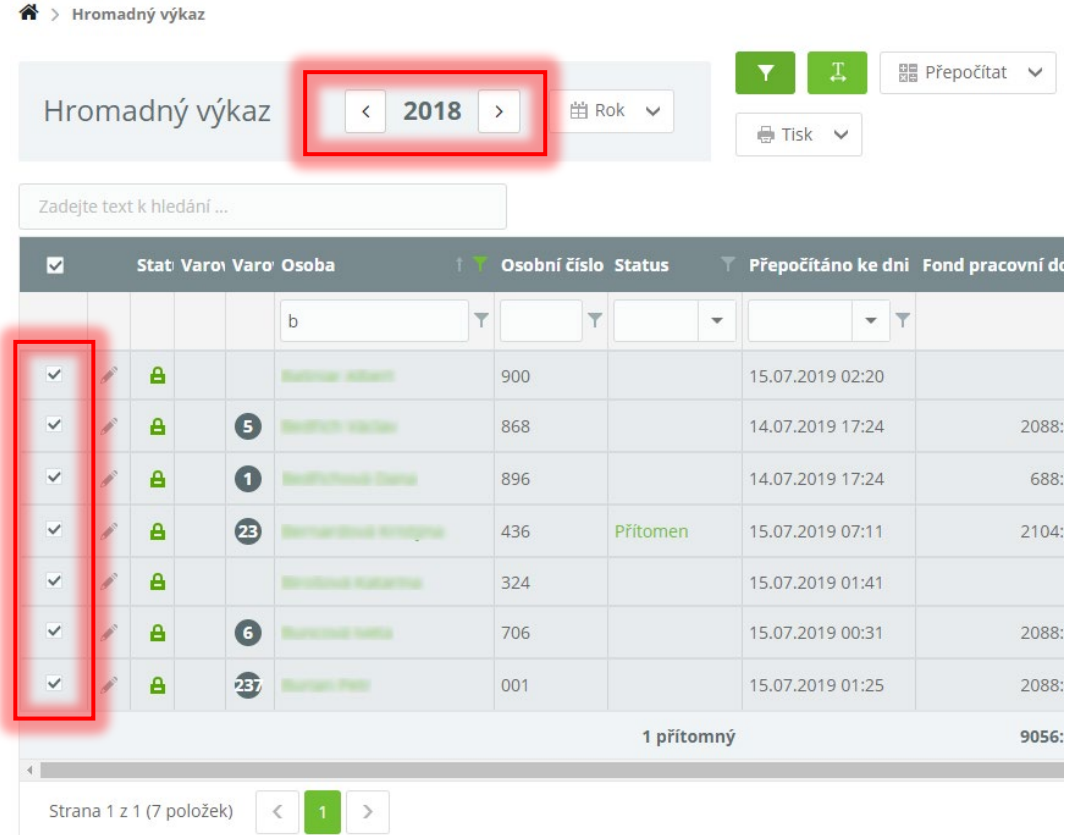

**4.** Pomocí funkce **Export** vyberte požadovaný **formát dat** (např. soubor .xlsx) pro uložení.

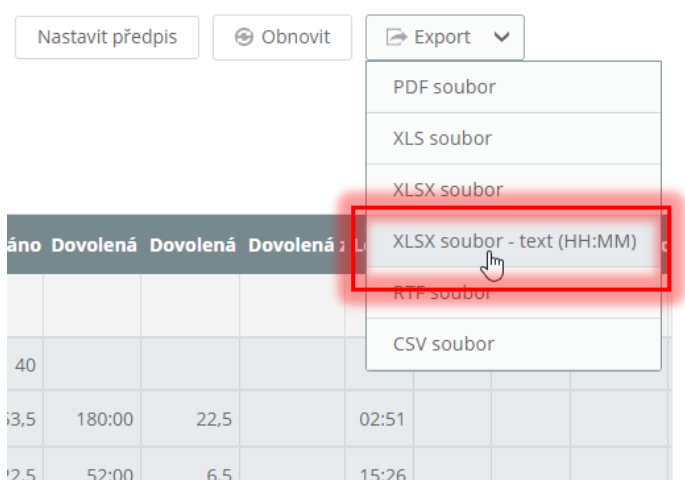

**5.** V závislosti na prohlížeči **stažený soubor přesuňte/zkopírujte** podle potřeby.

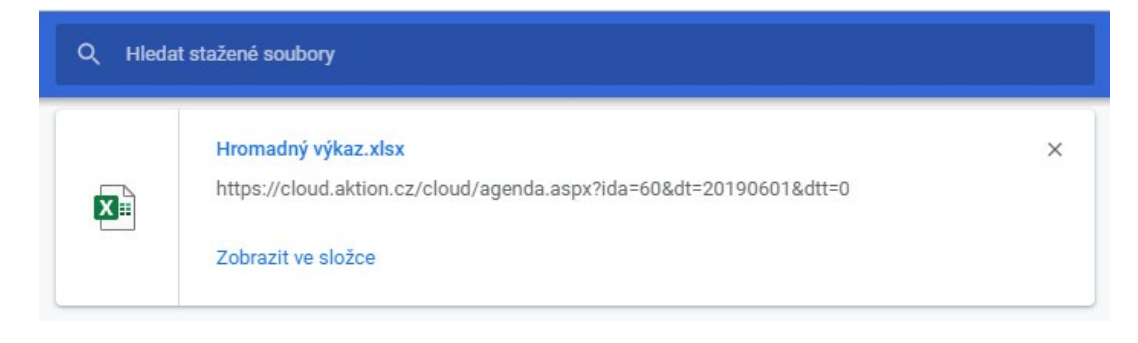

DOPORUČUJEME DATA ZÁLOHOVAT NA VÍCE MÍSTECH, ABY NEDOŠLO K JEJICH ZTRÁTĚ.

#### **Záloha osobních výkazů zaměstnanců**

- **1.** Otevřete **Hromadný výkaz**.
- **2.** Vyberte období, např. měsíc **červen 2019**.
- **3.** Označte **osoby**, pro které chcete data exportovat a uložit.

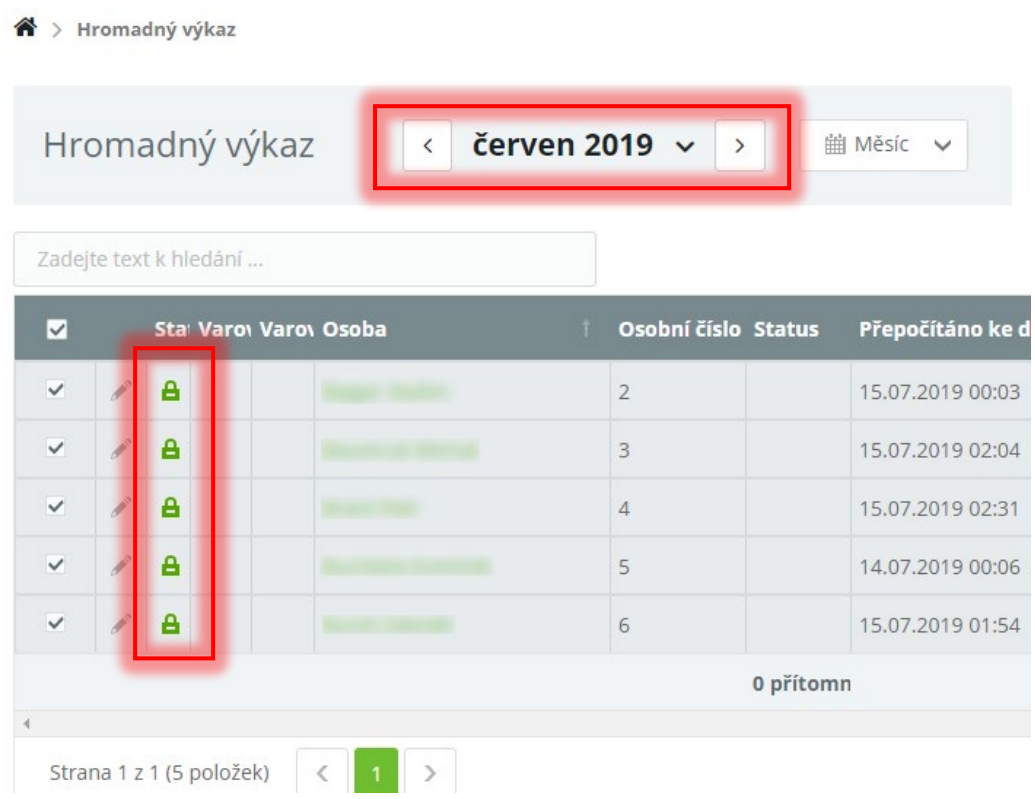

**4.** Pomocí funkce **Tisk** vyberte požadovanou **tiskovou sestavu** (např. Pracovní list) pro uložení.

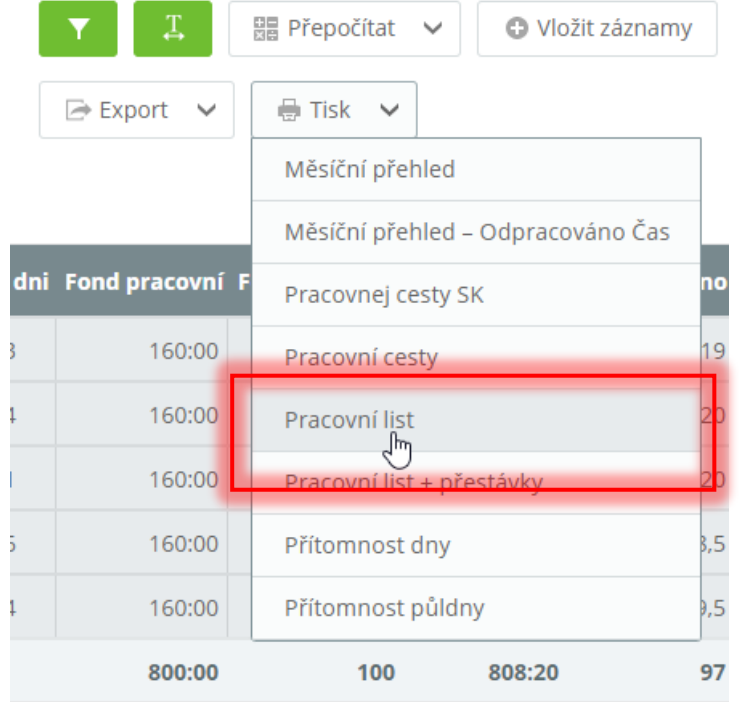

**5.** Otevře se **webová stránka** pro tisk nebo export. Vyberte **formát dat**, ve kterém chcete mít docházkové výkazy uloženy (např. formát .xlsx).

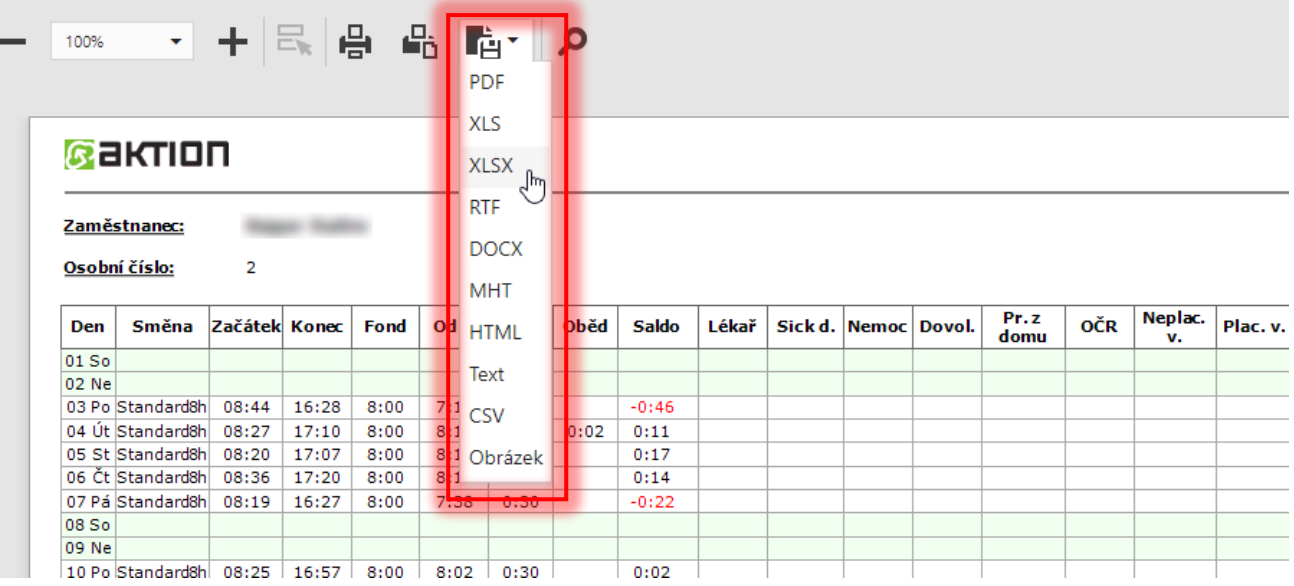

**6.** V závislosti na prohlížeči **stažený soubor přesuňte/zkopírujte** podle potřeby.

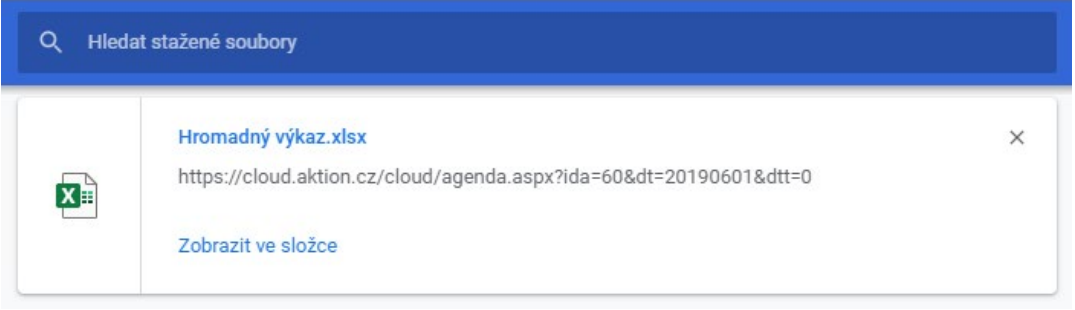

OSOBNÍ VÝKAZY JE NUTNÉ EXPORTOVAT POSTUPNĚ PO JEDNOM MĚSÍCI, NENÍ MOŽNÉ NAJEDNOU ZA CELÝ ROK.

DOPORUČUJEME DATA ZÁLOHOVAT NA VÍCE MÍSTECH, ABY NEDOŠLO K JEJICH ZTRÁTĚ.